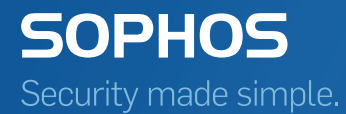

# Sophos Central SSIDs

Product Version 1.15 Sophos Limited 2017

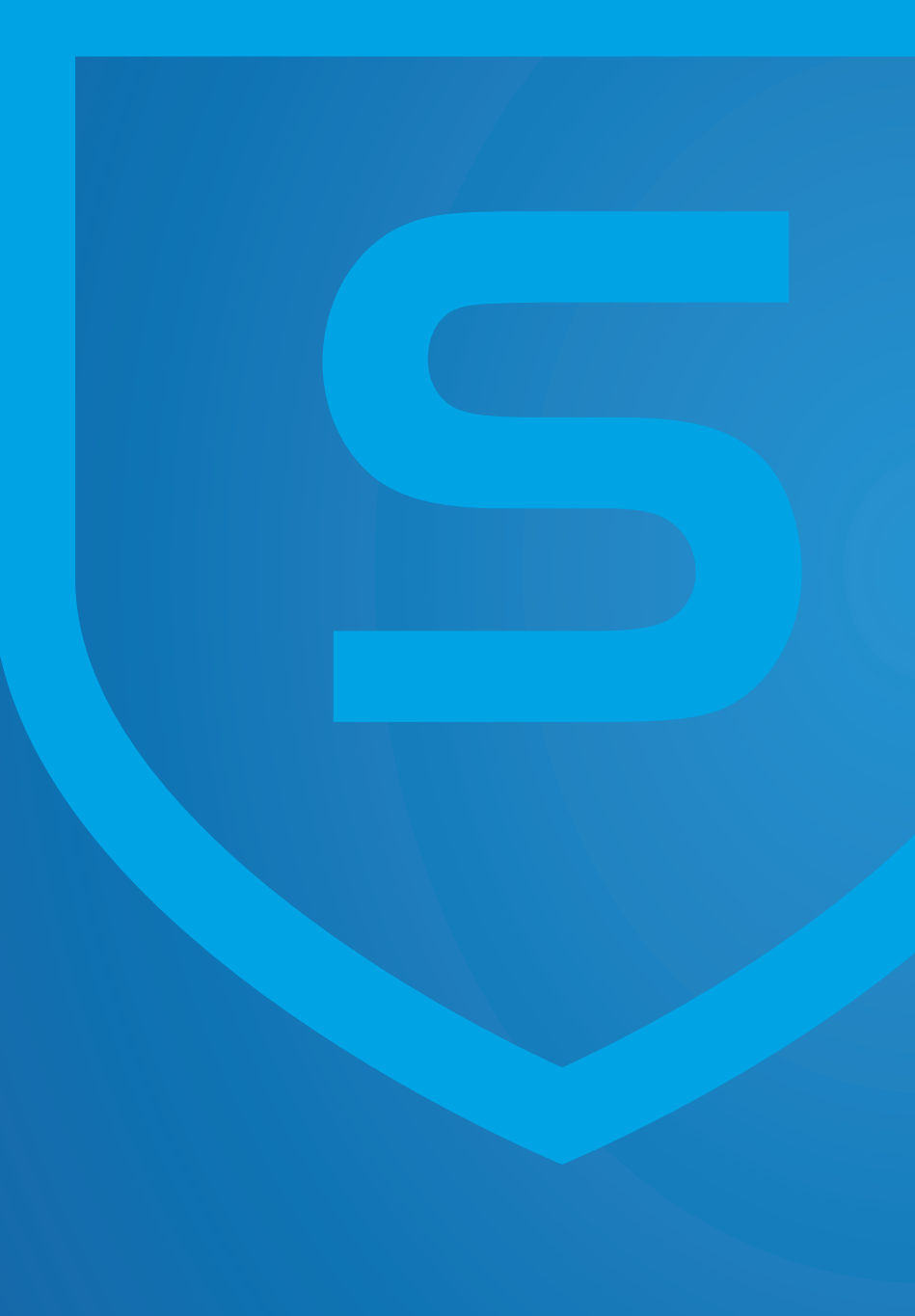

### Contents

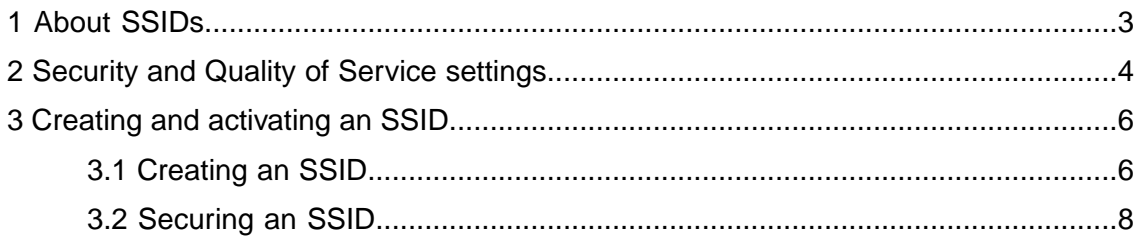

## <span id="page-2-0"></span>1 About SSIDs

A Service Set Identifier (SSID) is a unique identifier which is attached to the header of packets that are sent over a Wireless LAN. It differentiates one WLAN from another. Multiple access points within a network can use the same SSID to broadcast the same network.You can also have multiple SSIDs on an access point. This allows you to have SSIDs with different bands or other configurations like separate guest networks or a mesh network.

#### SOS SSID

When an access point is disconnected or not able to reach Sophos Central, the access point will use its wireless capability to create an SOS SSID. When you connect to the SOS SSID with any mobile device you receive information about the current state of an access point which can help you debug the connection issues to Sophos Central.

The SOS SSID is comprised of an open wireless network named "sos" and the access point's MAC address. After you connected to the SOS SSID, open your web browser and navigate to *http://debug.sophos*. The SOS SSID debug page provides the technical support to fix the connection issue, for example:

- Serial number and MAC address of the access point's Ethernet interface
- **Link status**
- IP of the access points Ethernet interface
- Gateway, DNS server and their reachability
- **Reachability of Sophos Central URLs**

**Note:** The SOS SSID is available for a limited time frame of four minutes. After that, the access point reboots and the SOS SSID is available again after one or two minutes. When you are connected to an SOS SSID, you have no access to the internet.

# <span id="page-3-0"></span>2 Security and Quality of Service settings

SSIDs can be secured and improved in terms of quality with some options in Sophos Central.

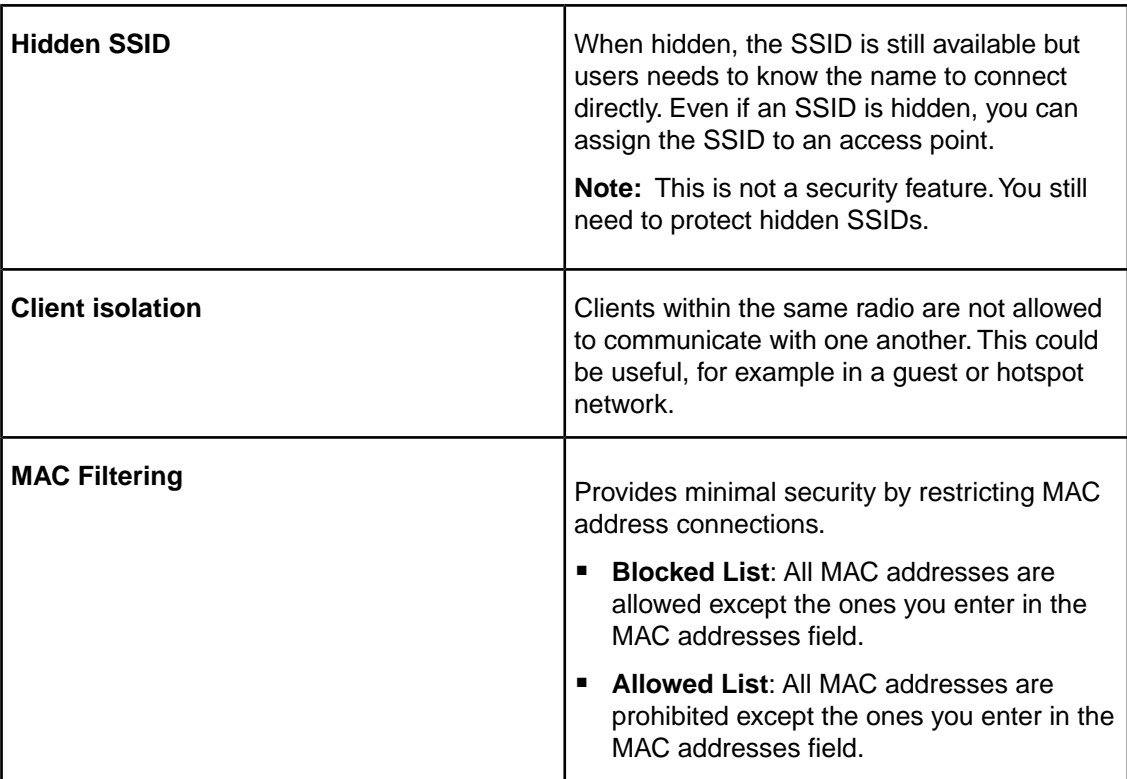

#### Security features

#### Quality of Service features

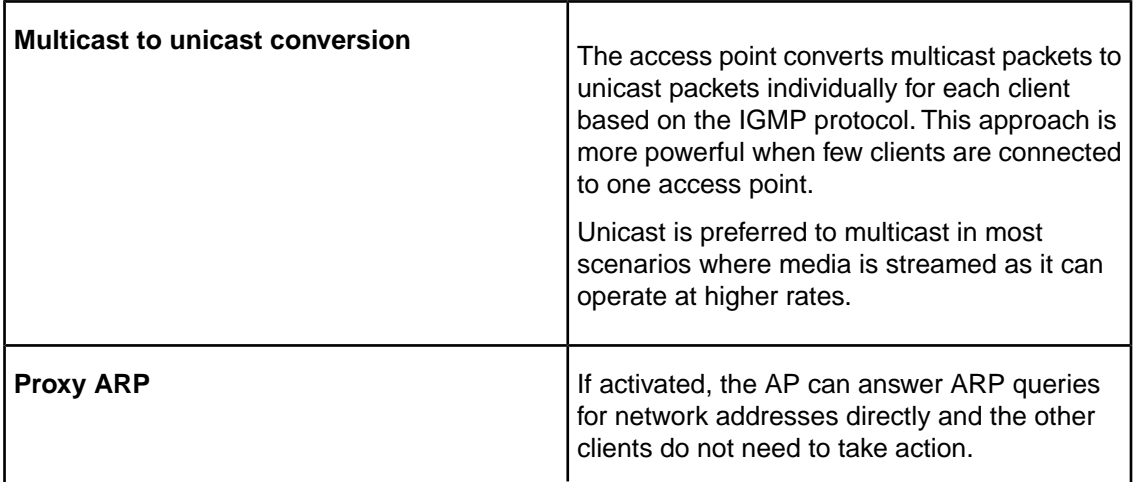

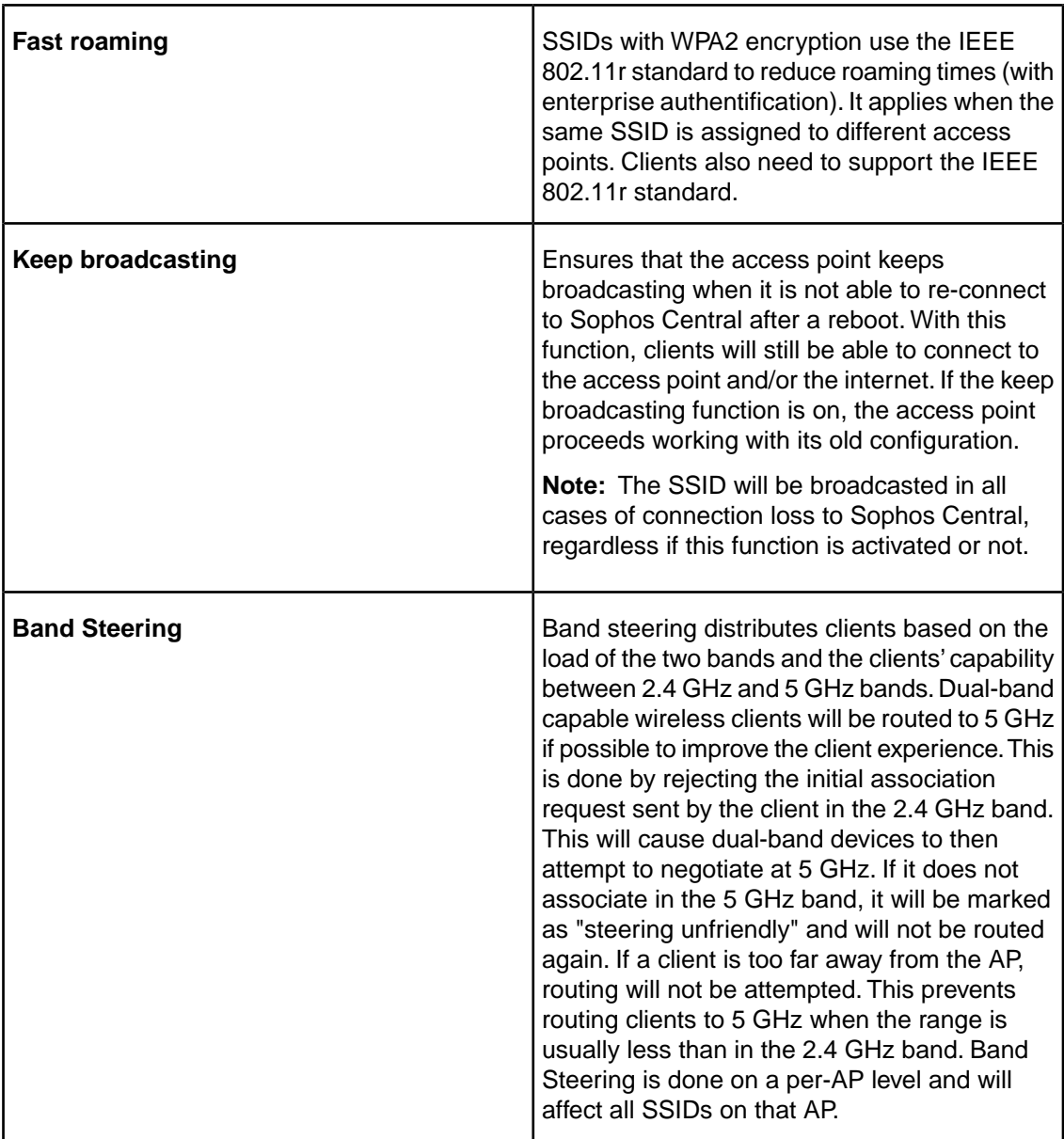

## <span id="page-5-0"></span>3 Creating and activating an SSID

SSIDs can be very complex to create as there are a lot of configuration options.

#### **Objectives**

When you complete this lesson, you'll know how to do the following:

- Create an SSID and add it to access points
- Secure the SSID properly

### <span id="page-5-1"></span>3.1 Creating an SSID

#### Before you begin

Before you start creating an SSID the following conditions should be met:

- You have an active Sophos Central Wireless license.
- We recommend having at least one access point registered before you create SSIDs.

#### Procedure

1. Go to **Wireless** > **SSIDs** and click **Create**.

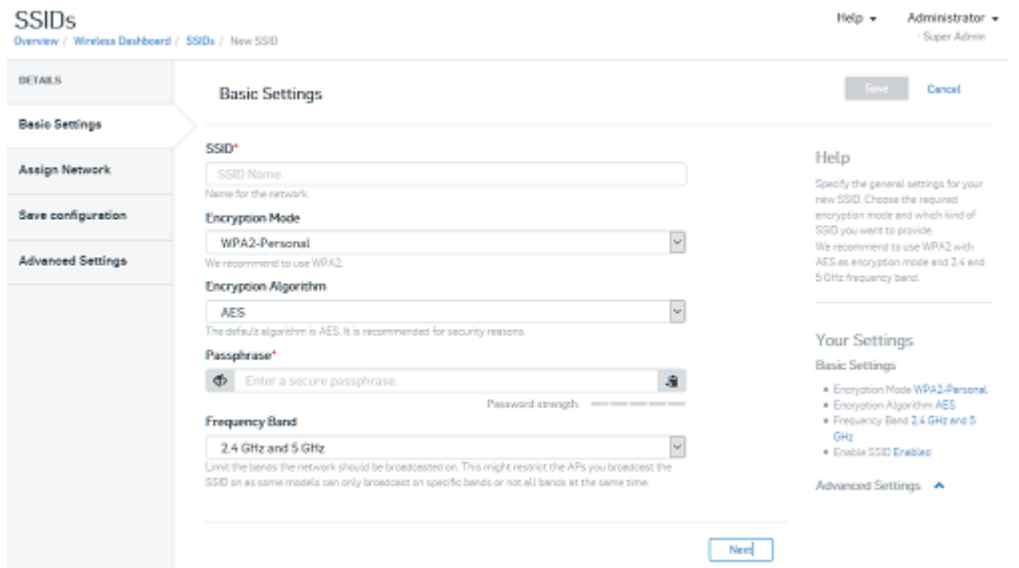

2. Type a name for your SSID.

This is the name of the network which will be displayed in the wireless network selection on your mobile device or laptop.

3. Type a secure passphrase.

Use numbers, characters and special characters in combination.

4. Select the frequency band according to your needs.

Some APs do not support the 5 GHz band.

**Note:** For more information on which access point types support the 5 GHz band, see [Supported Access Points.](http://docs.sophos.com/sophos-cloud/customer-dashboard/help/en-us/webhelp/index.htm#general/SupportedAccessPoints.htm)

For VoIP communication, the 5 GHz band should be preferred. It has higher performance, lower latency, and less interference.

- 5. Click **Next.**.
- 6. Click **Multiple Access Points**.

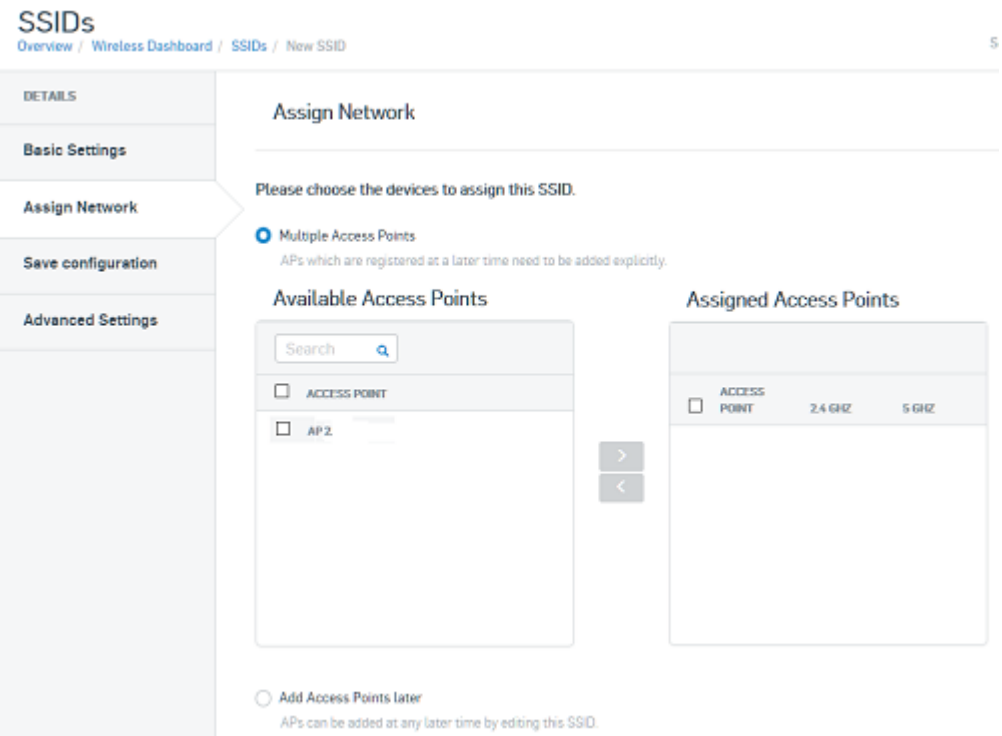

- 7. Select the desired APs and add them to the **Assigned Access Points** list.
- 8. Click **Next.**.

You can now activate the SSID.

9. Save your settings.

#### Results

The SSID is now available and will be broadcasted on the selected access points.

What to do next Proceed securing the SSID.

### <span id="page-7-0"></span>3.2 Securing an SSID

#### Before you begin

Ensure that you have an SSID created.

#### Procedure

- 1. Go to **SSIDs** and click on the desired SSID.
- 2. Go to **Advanced Settings** > **Security**.
- 3. Make the required settings.
- 4. Go to **Quality of Service** and make the required settings to improve the service quality.
- 5. Save your settings.